# ПОШАГОВАЯ ИНСТРУКЦИЯ ПРОЦЕССА ПОДАЧИ ЗАЯВЛЕНИЯ ДЛЯ УЧАСТИЯ В ДИСТАНЦИОННОМ ЭЛЕКТРОННОМ ГОЛОСОВАНИИ

#### на дополнительных выборах депутата Государственной Думы Федерального Собрания Российской Федерации седьмого созыва по одномандатному избирательному округу «Курская область – Сеймский одномандатный избирательный округ №110»

Все, что требуется избирателю, чтобы стать участником дистанционного электронного голосования, где бы он ни находился, – это:

• подать заявление через личный кабинет на портале «Госуслуги» **в период с 29 июля по 8 сентября 2020 года** о желании проголосовать в электронной форме;

• получить подтверждение;

• проголосовать через личный кабинет на портале «Госуслуги» в период **с 8.00 часов 11 сентября и до 20.00 часов 13 сентября 2020 года.**

При голосовании в электронном формате так же, как и при обычном голосовании, гарантируется тайна голосования, то есть невозможность установить связь между персональными данными избирателя и результатом его волеизъявления.

При этом исключается возможность двойного голосования. Права принять участие в голосовании в общем порядке, то есть на избирательном участке, у избирателя, подавшего заявку для электронного голосования, уже не будет. Это возможно только при условии, если он **заранее, не позднее 8 сентября,** отзовет поданное заявление.

Зайти в личный кабинет портала «Госуслуги» (ввести логин и пароль)

# **ШАГ 2**

Кликнуть по баннеру «Единый день голосования. Выбирайте как голосовать на портале Госуслуг!» вверху станицы (Навести курсор на баннер, и кликнуть по нему правой кнопкой мышки)

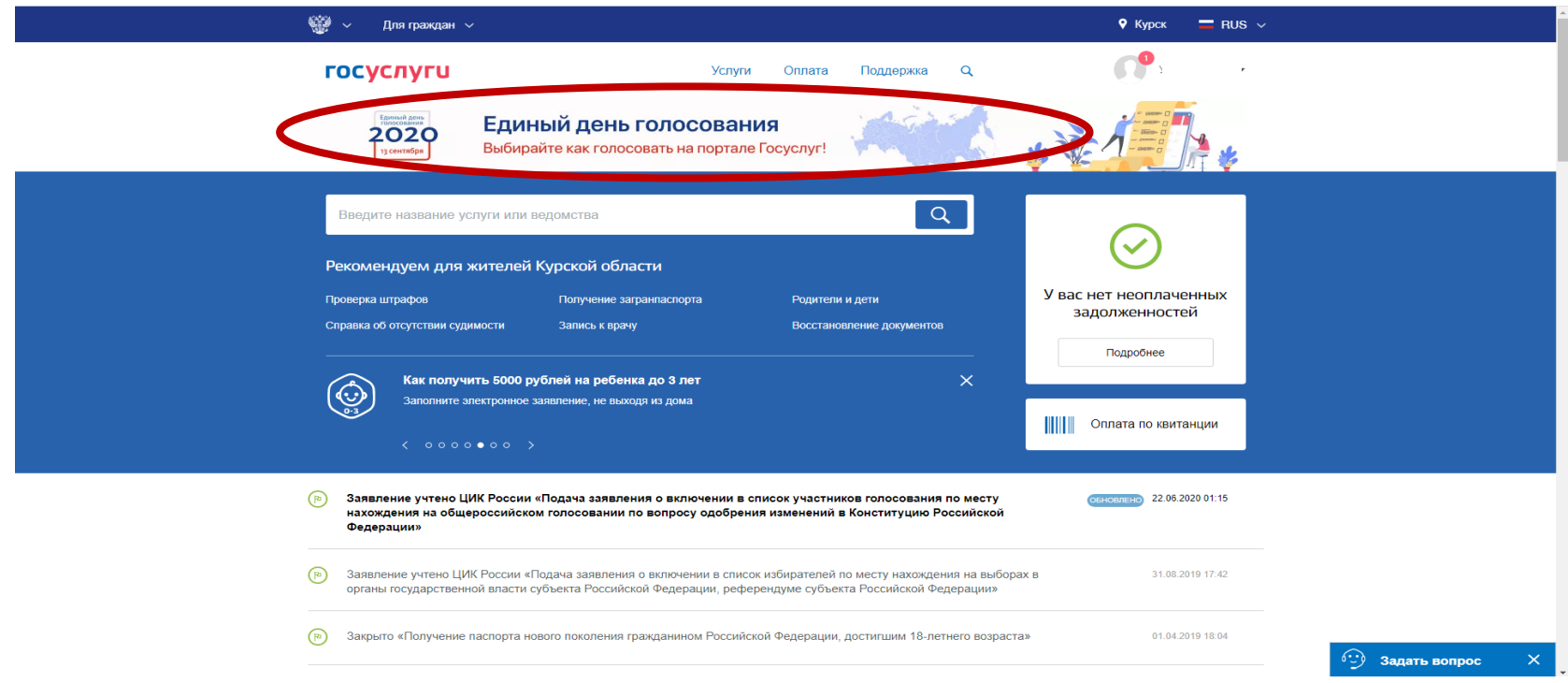

# **ШАГЗ**

#### Попадаем на страницу

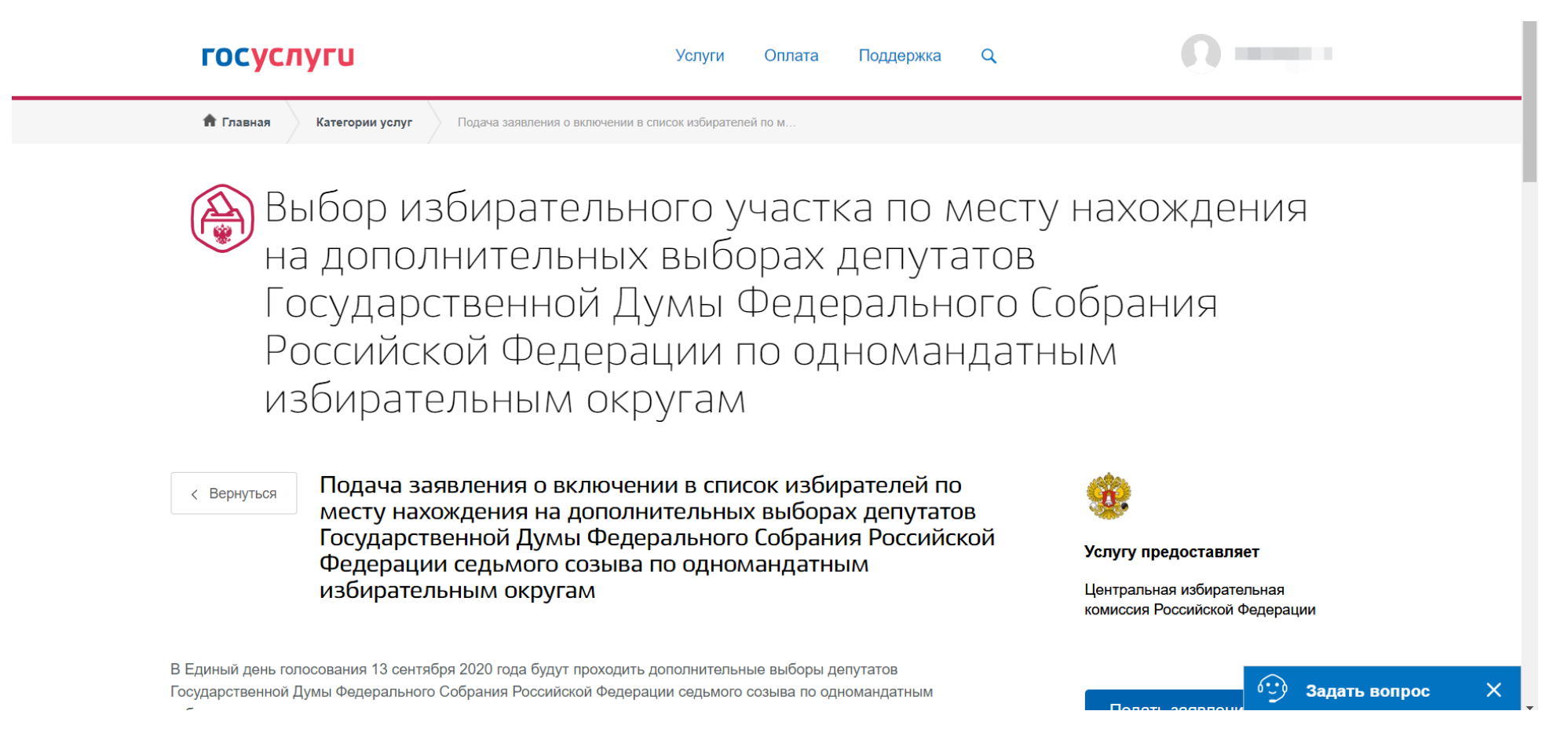

Прокрутить страницу до пункта «Выберите способ подачи заявления». Убедитесь, что выбран способ подачи «Онлайн через портал Госуслуг».

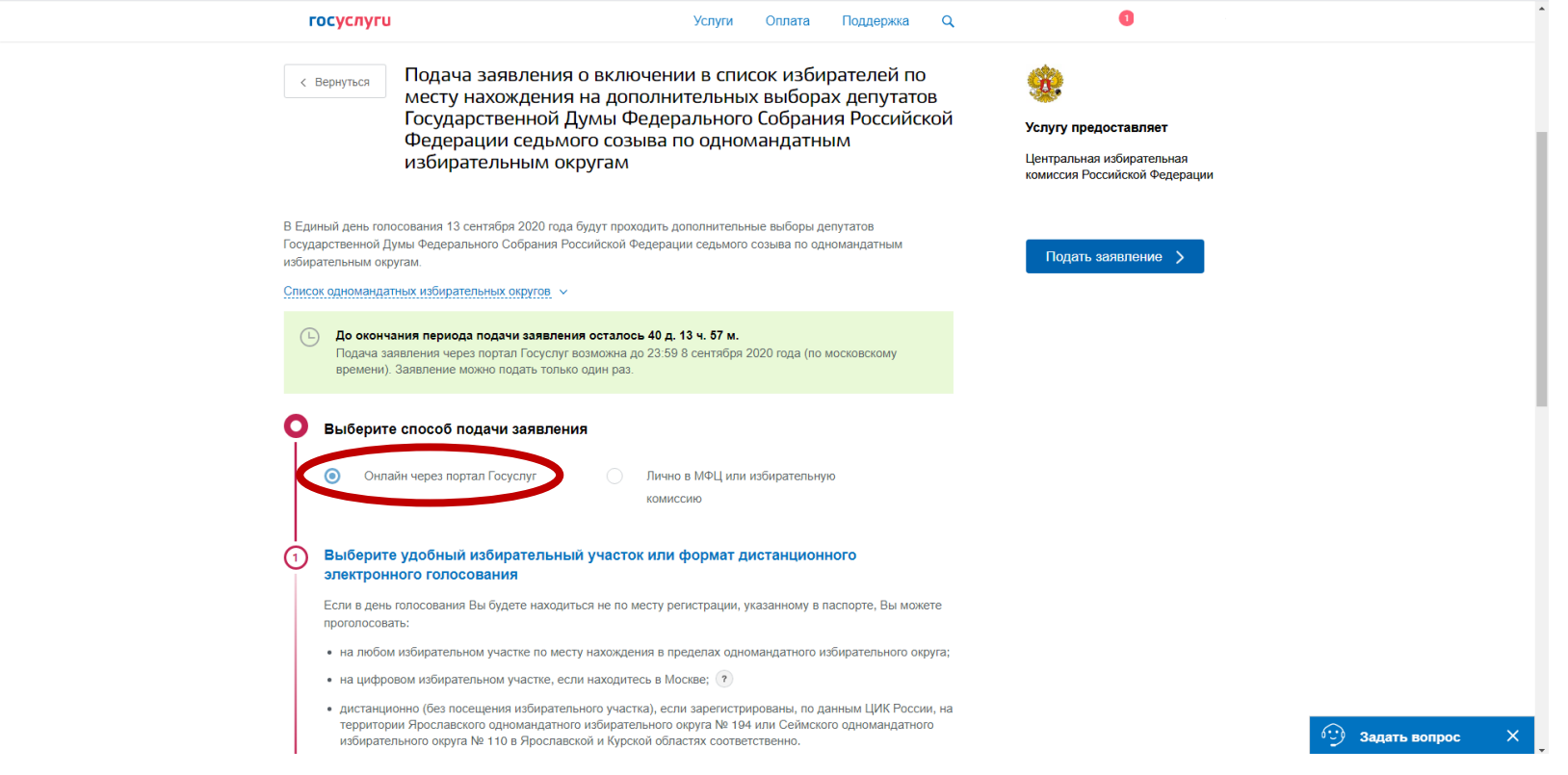

Кликнуть курсором мыши по строке «Выберите удобный избирательный участок или формат дистанционного электронного голосования»

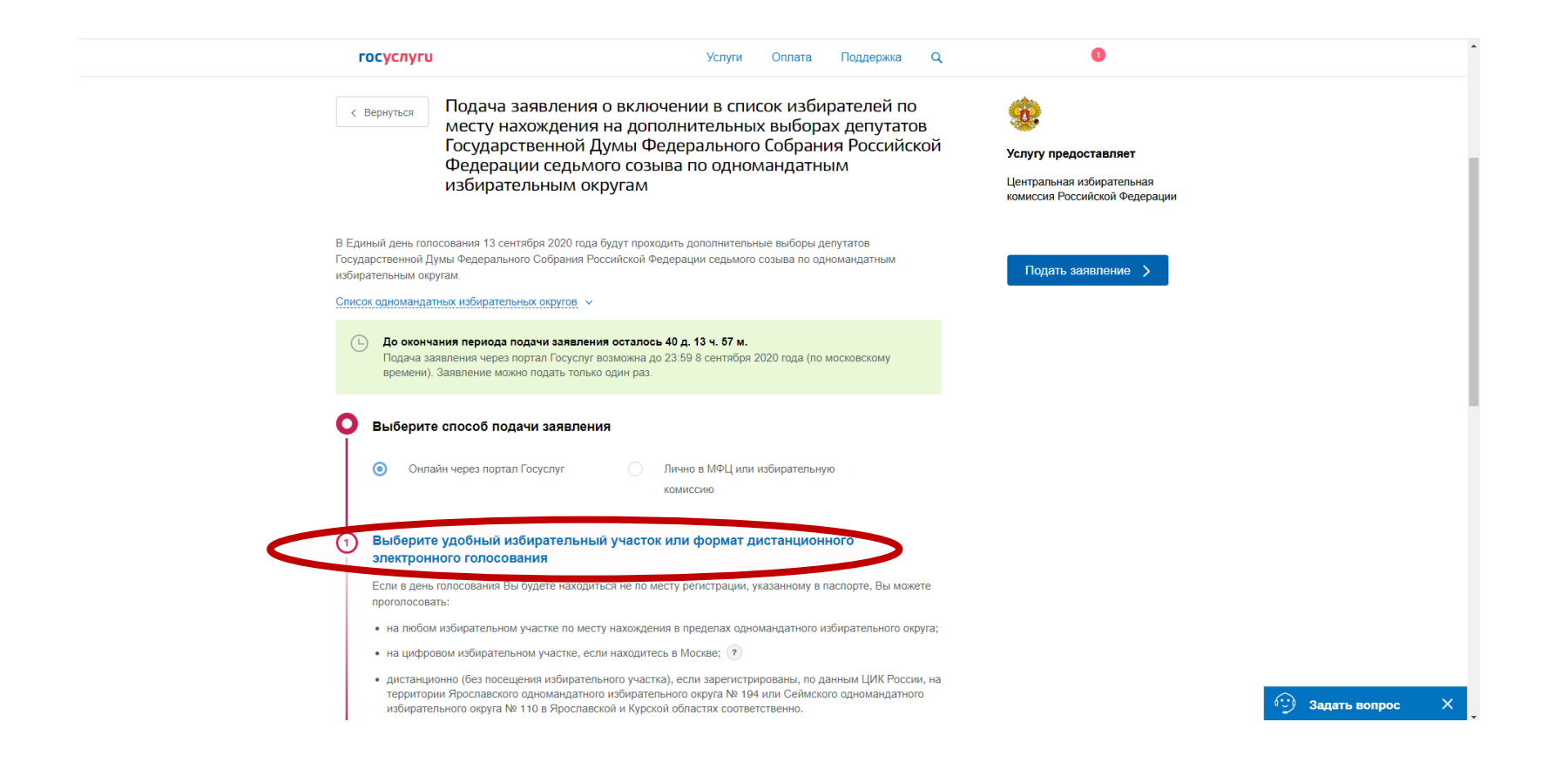

Проверить свои персональные данные.

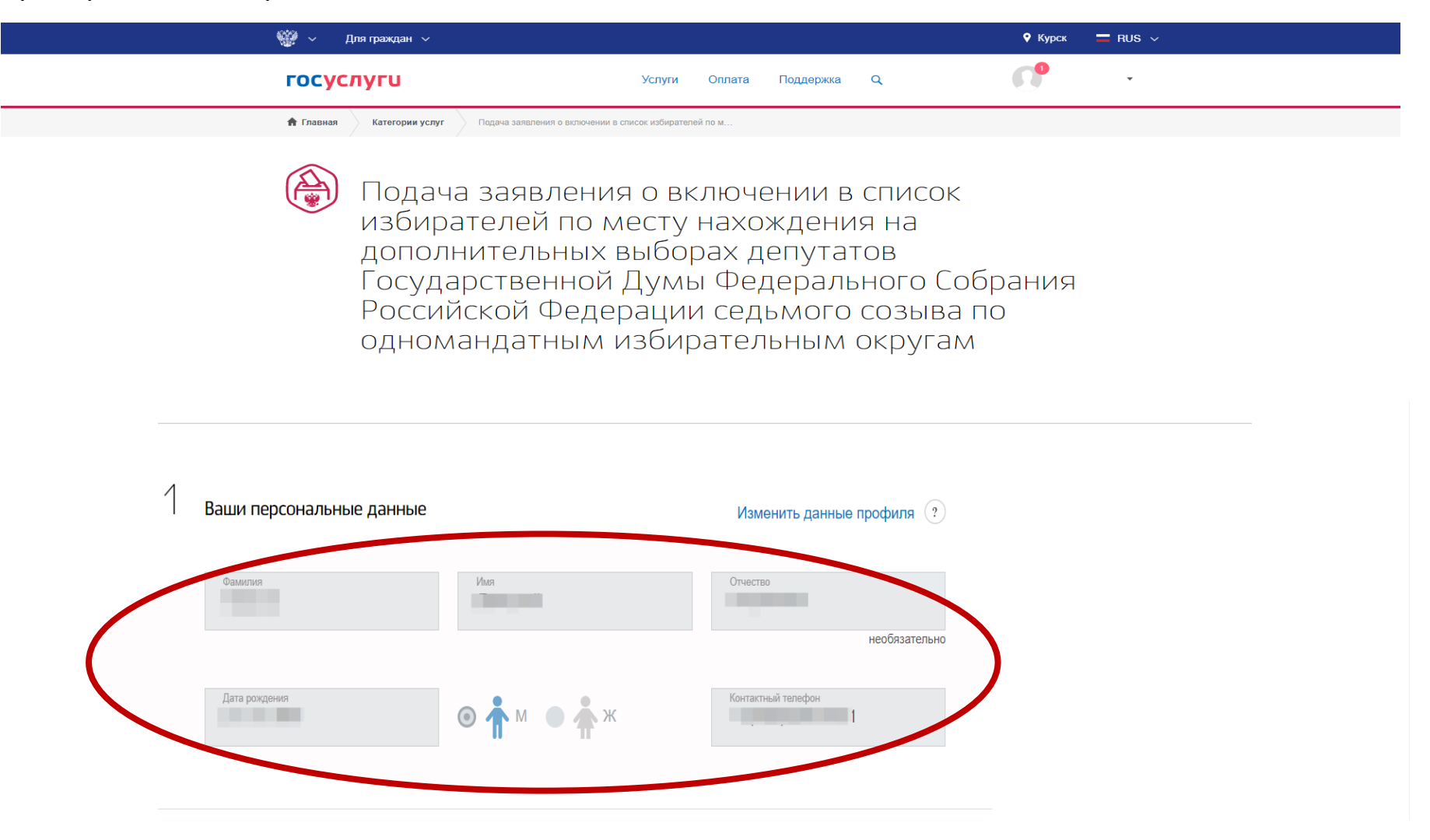

# Проверить свои паспортные данные.

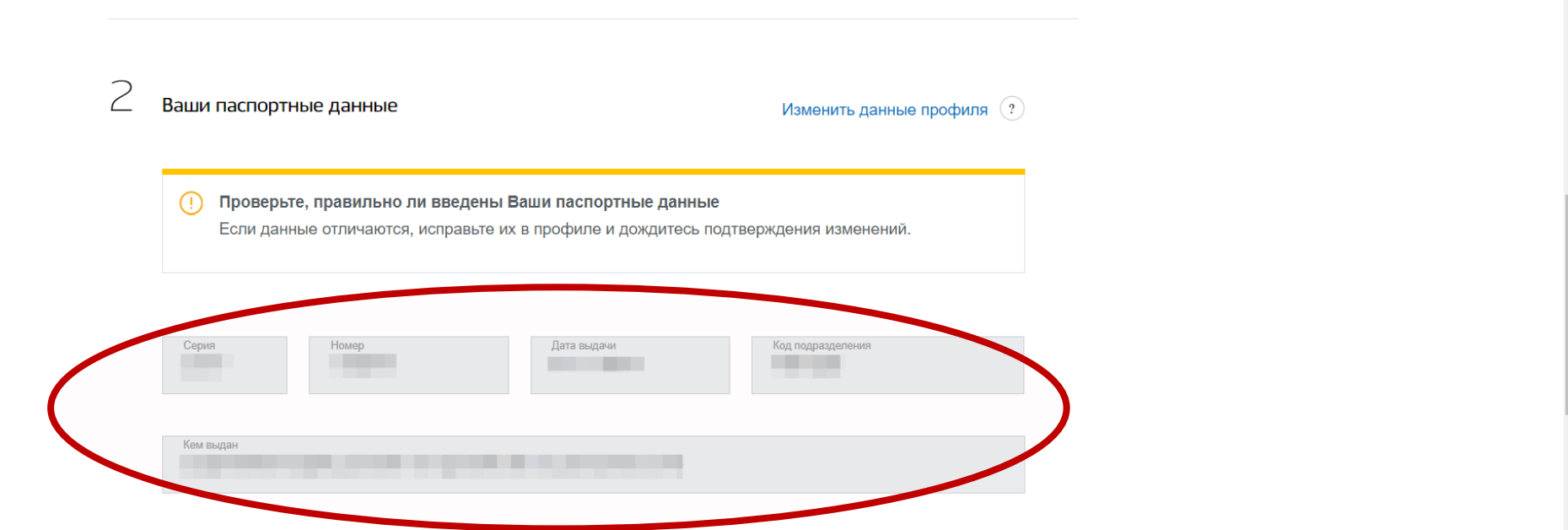

Выбрать тип подачи заявления и проверить адрес регистрации по месту жительства

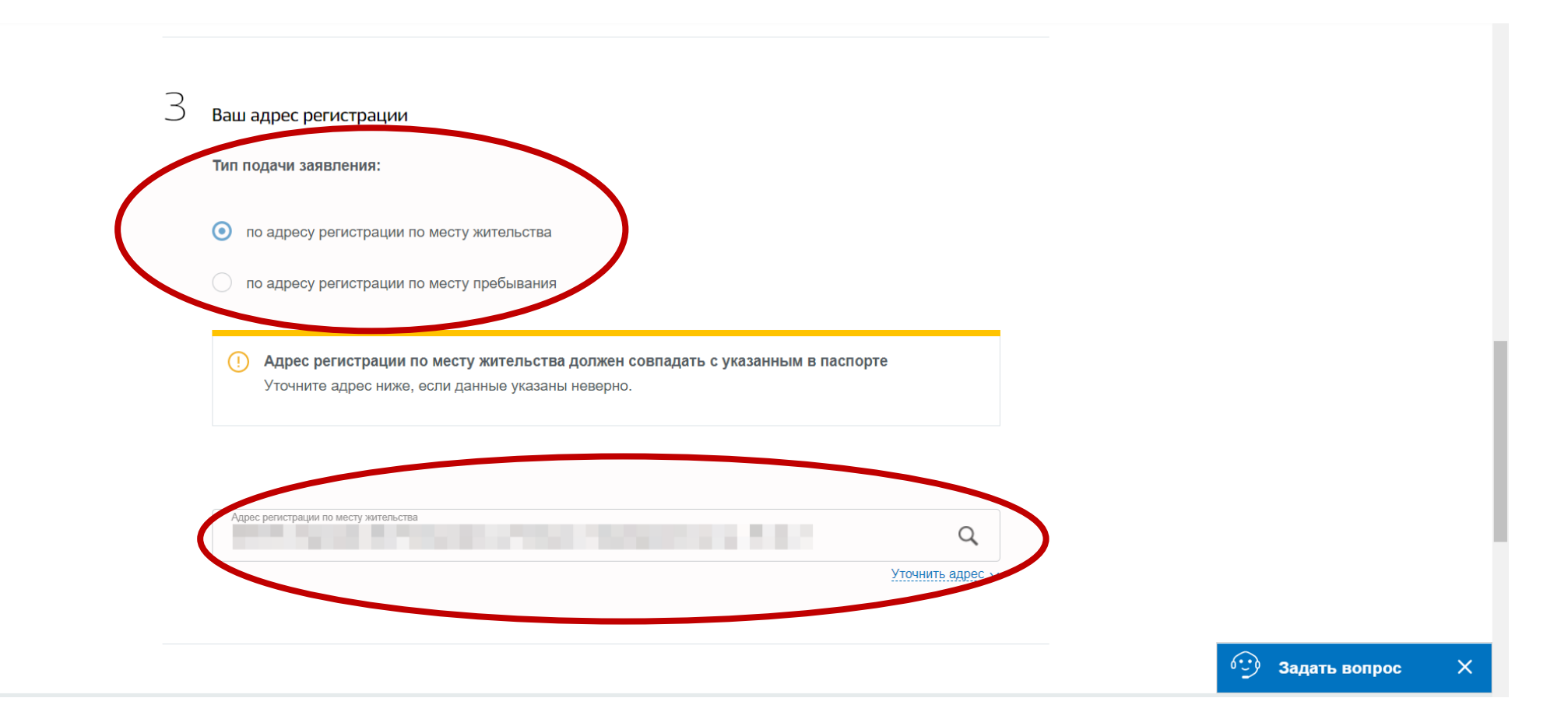

ВАЖНО!!! Выбрать удобный способ участия в голосовании - «Дистанционное электронное голосование (без посещения избирательного участка)

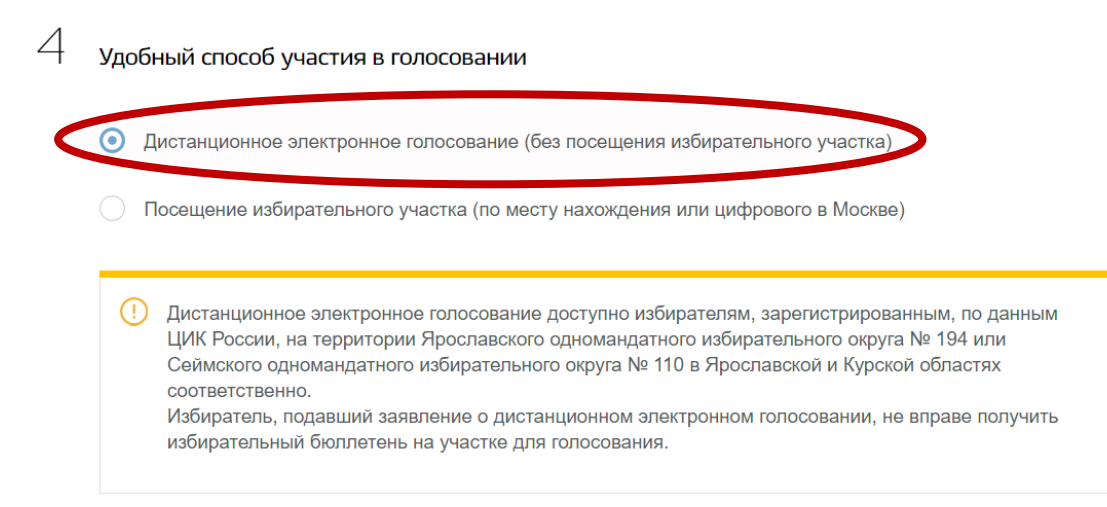

#### Вы выбрали дистанционное электронное голосование без посещения участка для голосования

Дополнительные выборы депутатов Государственной Думы Федерального Собрания Российской Федерации седьмого созыва по одномандатным избирательным округам.

Инструкция о порядке дистанционного электронного голосования будет направлена Вам после успешной обработки поданного заявления

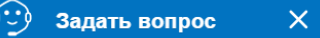

Поставить «Галочки» в необходимых полях и нажать «Подтвердить»

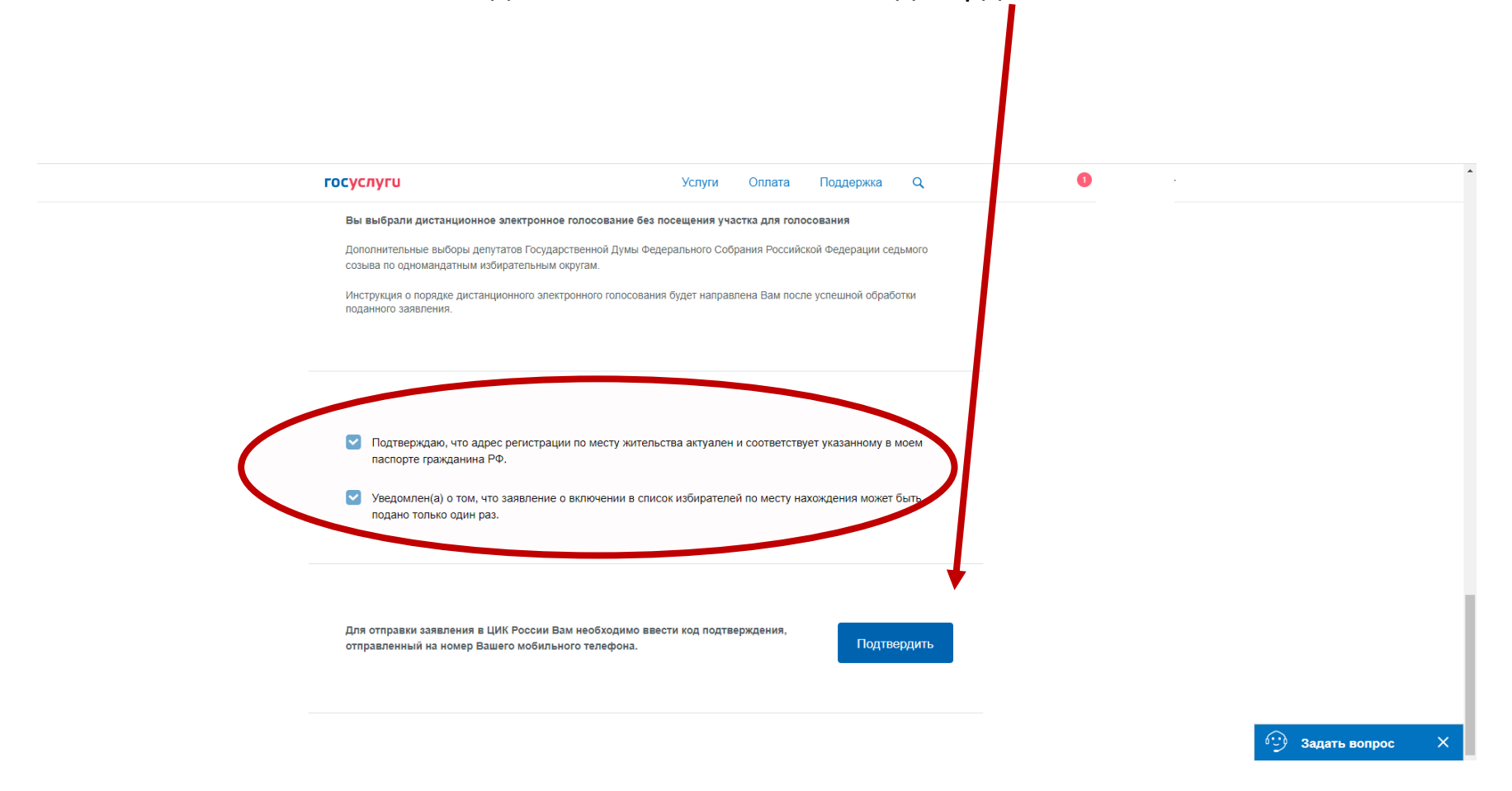

Подтвердить отправку заявления с помощью кода из сообщения, полученного на мобильный телефон

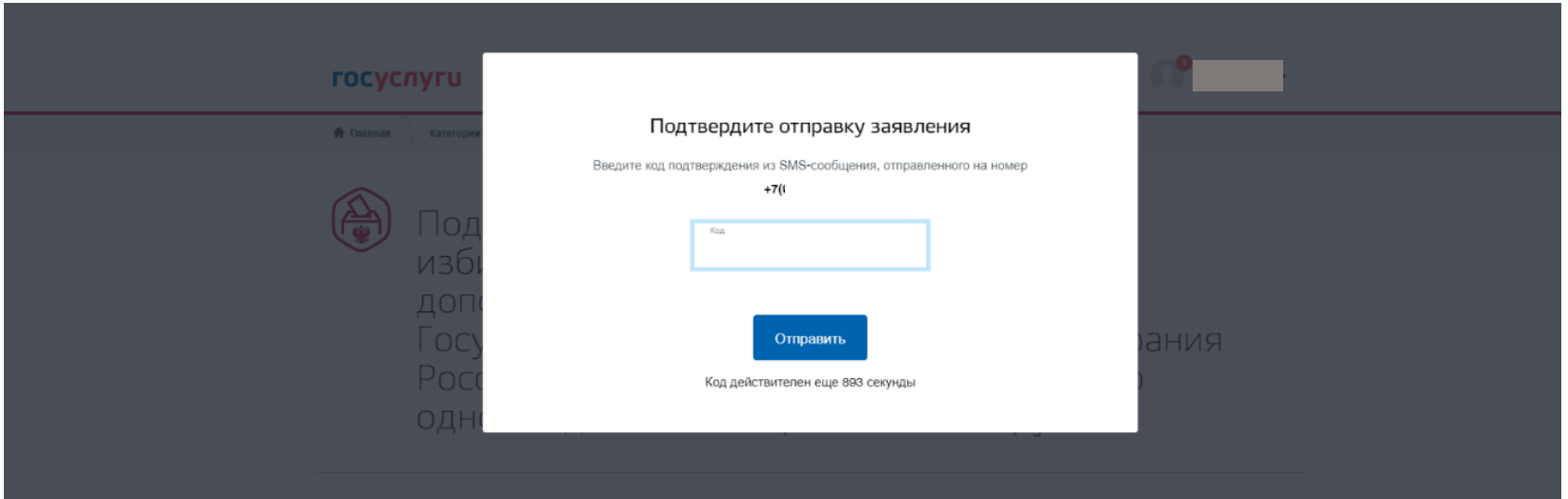

Следить за статусом заявления в личном кабинете на портале Госуслуг, по электронной почте и в мобильном приложении

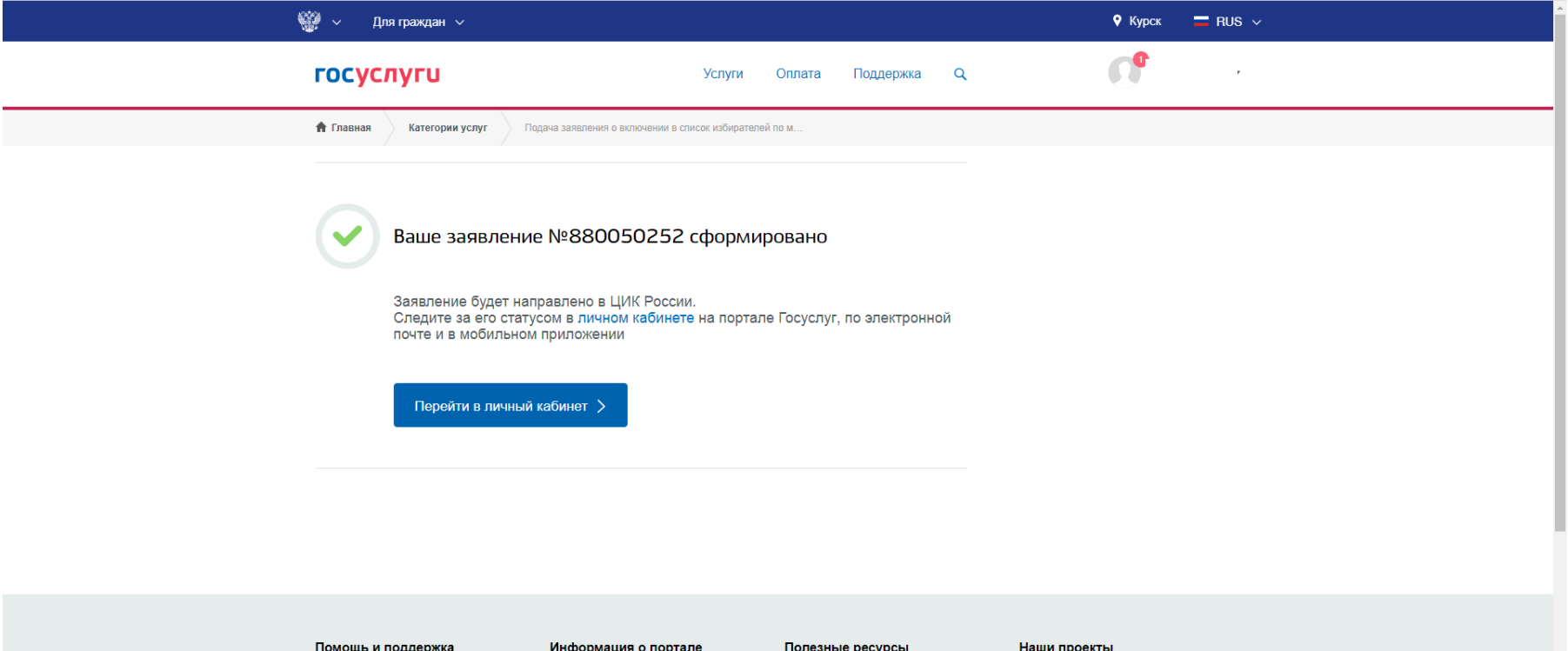

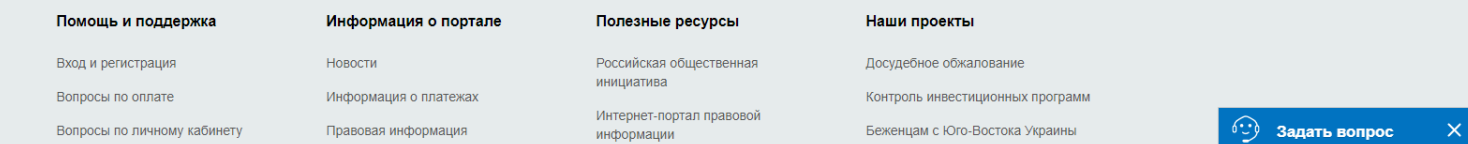